### **In-product purchase**

LUCY offers In-App Purchase options. Download the community edition and simply navigate to support/license and purchase the product. This will activate the license key and no further software or license keys need to be downloaded.

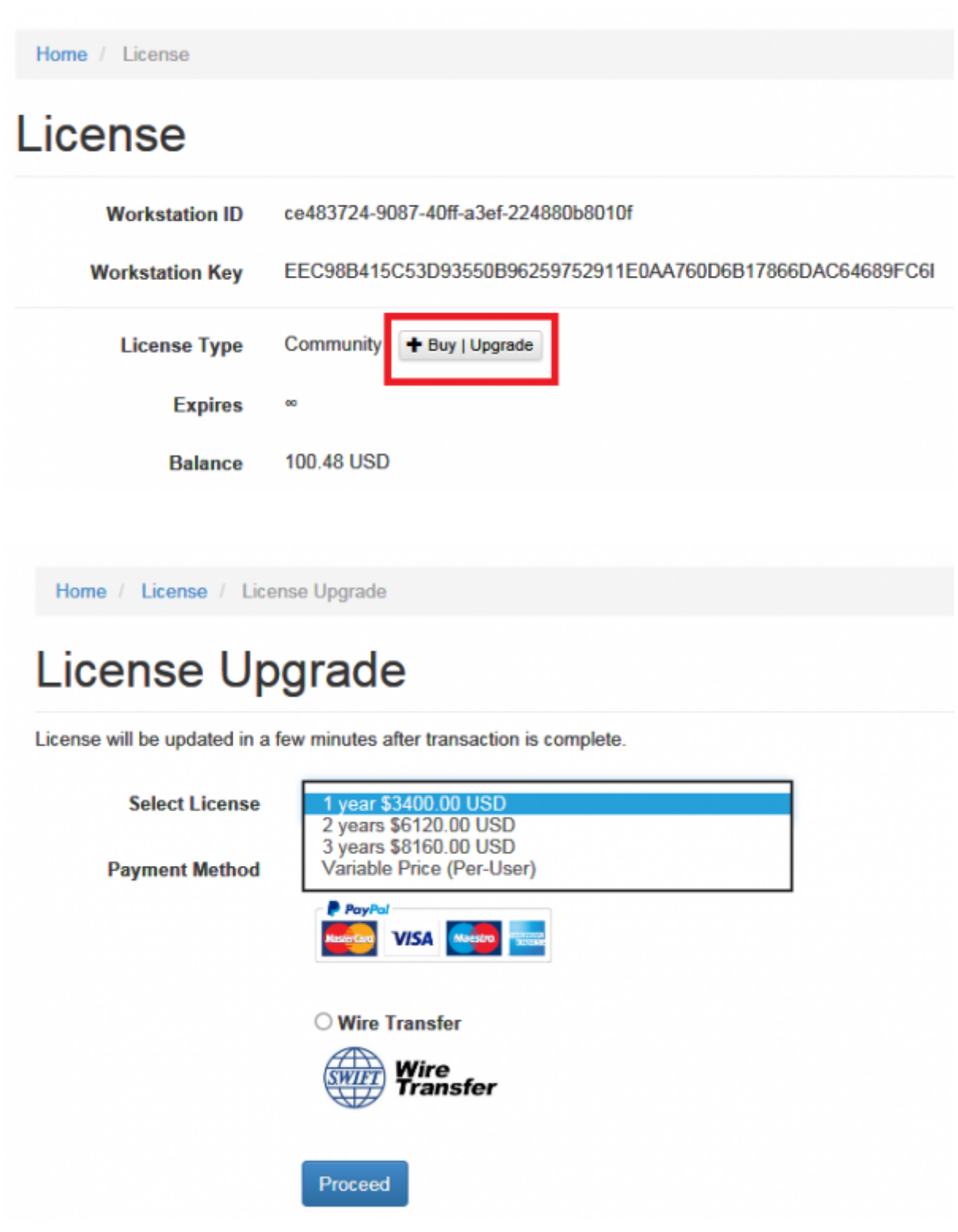

## **Mail Order**

As an alternative you can place an order using this [order form](https://wiki.lucysecurity.com/lib/exe/fetch.php?media=order_form.doc) via email that contains the following

#### information:

- Type of [License](https://wiki.lucysecurity.com/doku.php?id=lucy_pricing) (variable vs. fix priced license)
- Your Company Details
- Preferred payment method (PayPal, Wire Transfer)
- Optional Modules ([VPS rent](https://wiki.lucysecurity.com/doku.php?id=advantage_of_using_our_vps))

# **Web Shop**

You can buy LUCY in our shop located here: [http://www.lucysecurity.com/resources/shop/.](http://www.lucysecurity.com/resources/shop/)

# **Next Steps after purchasing**

If you purchased the software via mail, order form or the webshop, we kindly ask you to download the latest LUCY version from our homepage [\(http://www.lucysecurity.com/resources/download/\)](http://www.lucysecurity.com/resources/download/). Once you downloaded and installed LUCY, you can mail us your workstation ID [\(http://www.lucysecurity.com/PS/doc/dokuwiki/doku.php?id=how\\_to\\_activate\\_lucy#where\\_to\\_find\\_the](http://www.lucysecurity.com/PS/doc/dokuwiki/doku.php?id=how_to_activate_lucy#where_to_find_the_workstation_id) workstation id). We will then create a license on a centralized server for you. As a last step you can fetch the license file by clicking "[check for updates](https://wiki.lucysecurity.com/doku.php?id=update_lucy)" within the support navigation menu.

# **add credits | top up balance**

You can add credits to perform smishing attacks or buy licenses through the LUCY API by clicking the "add" button under support/license:

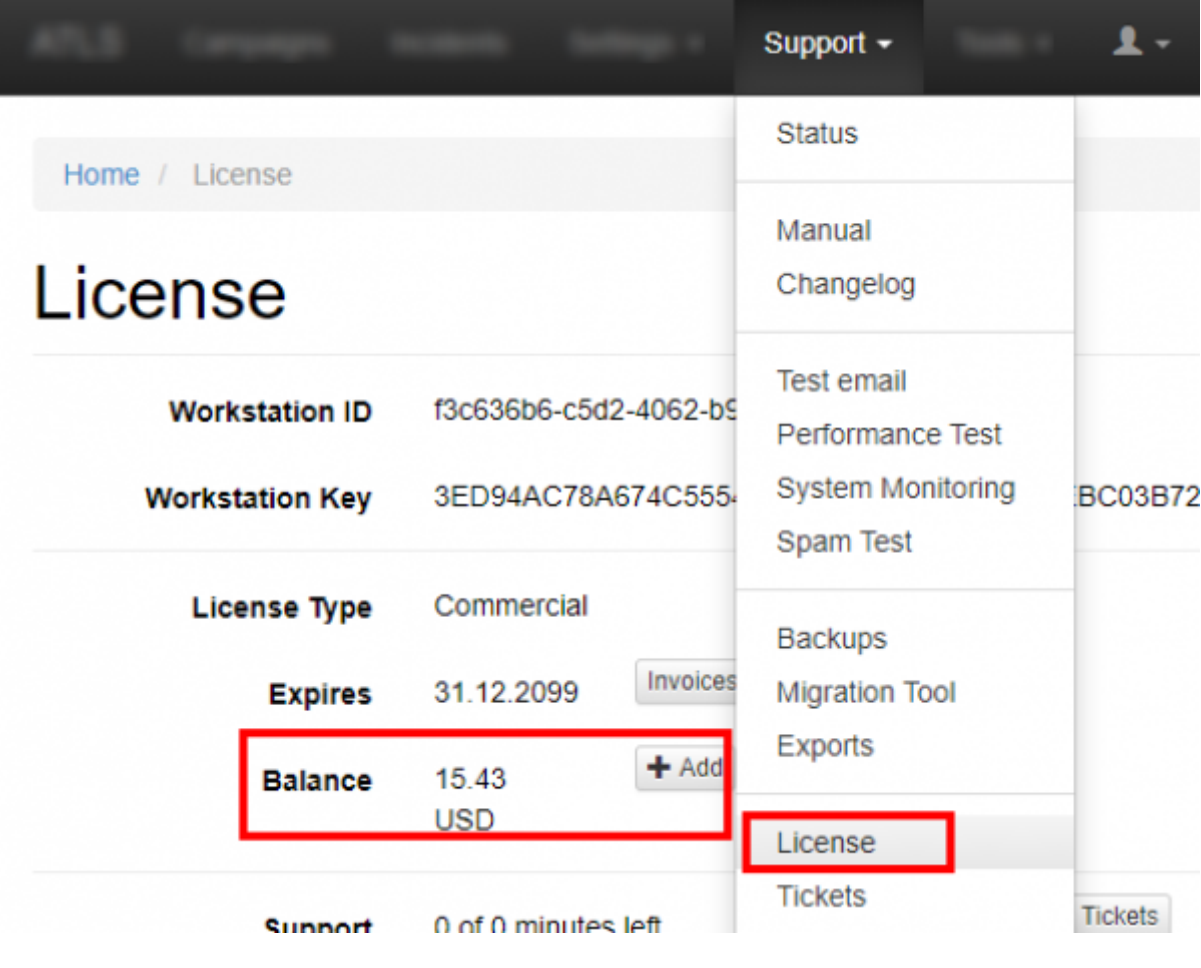

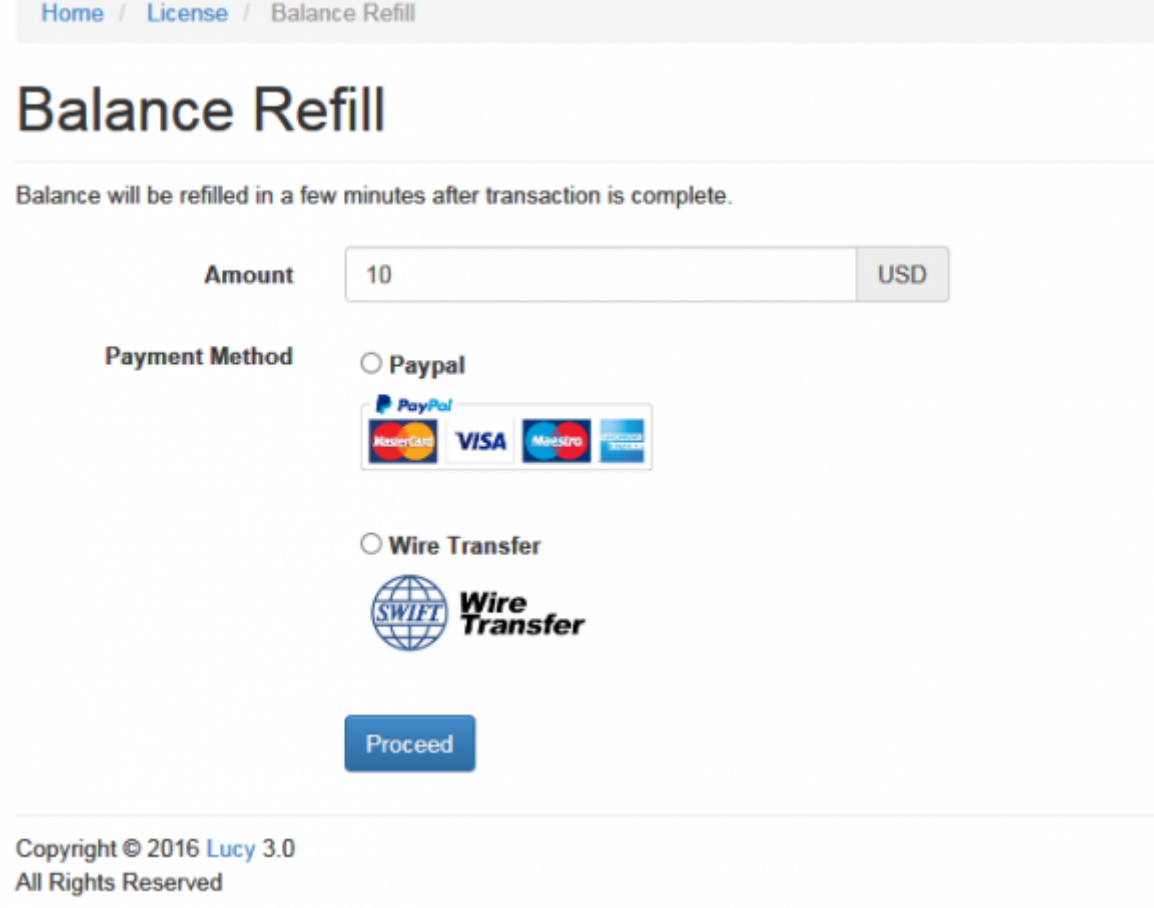

## **Payment Terms**

Payment can be done via wire transfer or Paypal within a 30 days period

# **End of License Period / Renewal of License**

The license does not get renewed automatically. It will terminate after the purchased period (1-3 years) without notification. After the license expires, LUCY will automatically become a community edition. All data and functions will still be accessible, but you won't be able to send more message with LUCY.

From: <https://wiki.lucysecurity.com/>- **LUCY**

Permanent link: **[https://wiki.lucysecurity.com/doku.php?id=how\\_to\\_purchase\\_lucy](https://wiki.lucysecurity.com/doku.php?id=how_to_purchase_lucy)**

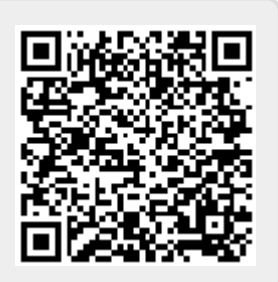

Last update: **2019/11/22 09:25**